# **Handelsbanken**

# **Vejledning til Gem FI-indbetalinger som fil i Netbank Erhverv**

I den danske finansielle sektor er der aftalt fire standardformater: SEK2, SEK, PTG2 og PTG, hvor formatet SEK2 er det mest anvendte. SEK2 og SEK formaterne kan indeholde en medfølgende advisering fra FI73 og FI75, hvilket formaterne PTG2 og PTG ikke kan.

Filen kan indlæses i økonomisystemet til brug for automatisk afstemning af åbenstående poster.

# **Gem FI-indbetalinger som fil**

- 1. Logon til Netbank Erhverv som sædvanligt
- 2. I menuen til venstre vælges *FI-indbetalinger*
- 3. Klik på fanen *Gem FI-indbetalinger som fil.*

### Trin 1 – Udvælg FI-indbetalinger

Første gang man gemmer FI-indbetalinger på fil ser trinnene ud som vist på billedet nedenfor.

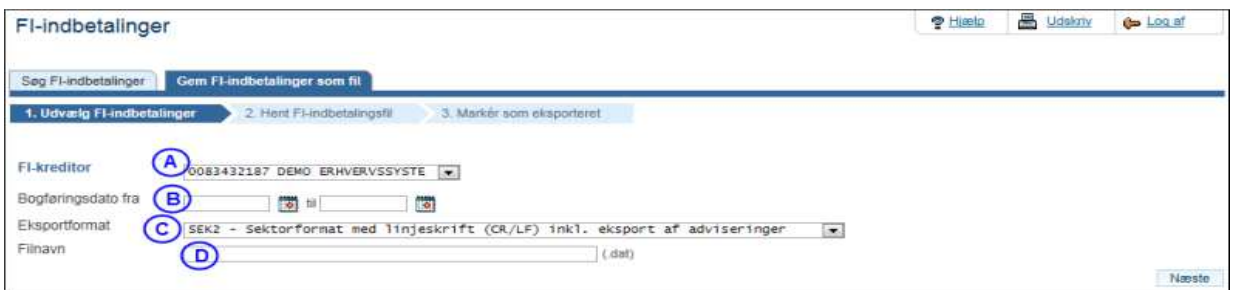

- A. Her vælges fra hvilken FI-kreditor indbetalingerne ønskes gemt på fil
- B. Her angives perioden i hvilken FI-indbetalingerne ønskes gemt på fil
- C. Der kan vælges 4 formater SEK2, SEK, PTG2 og PTG (SEK2 er det mest anvendte)
- D. Her angives filens navn. Dette huskes til næste gang, der hentes en fil.

Tryk på knappen *Næste.*

### Trin 2 – Hent FI-indbetalingsfil

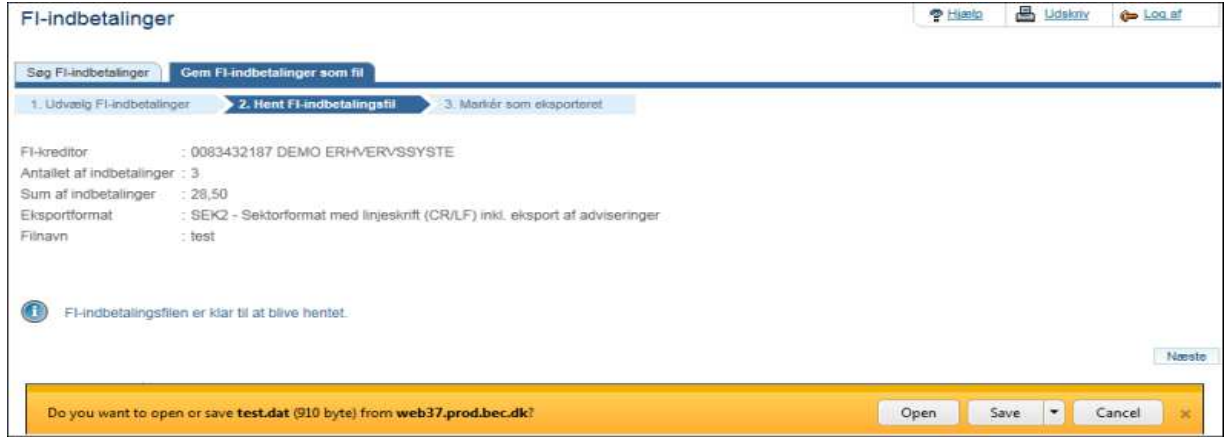

(Ovenstående billede stammer fra Internet Explorer. Det kan se anderledes ud i andre browsere).

Her opsummeres informationer om den fil, som er klar til at blive eksporteret. Hvis der på trin 1 ikke er valgt et filnavn indsættes "FI".

# **Handelsbanken**

## **Vejledning til Gem FI-indbetalinger som fil i Netbank Erhverv**

For at være sikker på, hvor filen gemmes, klik på pilen ved knappen "Save" ("Gem") og vælg "Save as" ("Gem som"). Du kan nu vælge, hvor filen skal gemmes.

Når du har gemt filen, vises denne boks nederst på trin 2. Klik på krydset for at få den væk.

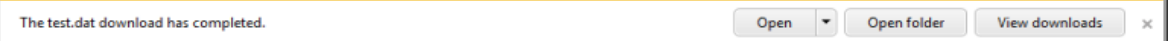

#### Tryk på knappen *Næste.*

### Trin 3 – Markér som eksporteret

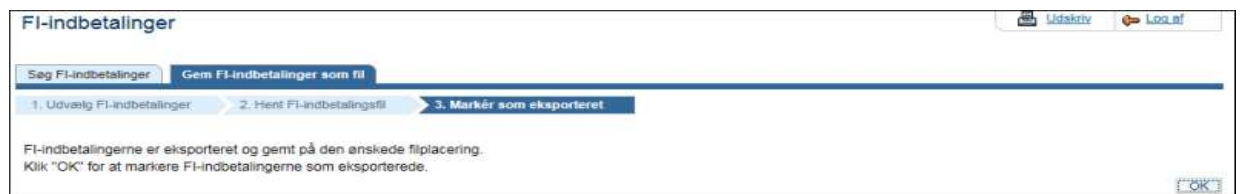

Nu er FI-indbetalingerne gemt på den valgte fil. Husk at klikke på knappen *OK.* Hermed bliver de hentede FI-indbetalinger markeret som eksporteret til næste gang.

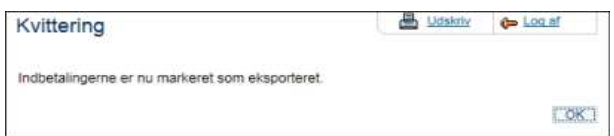

**Gem FI-indbetalinger som fil fremover** 

Nu får man den endelige kvittering. Ved klik på knappen *OK* kommer man retur til trin 1.

Næste gang man skal gemme en fil med FI-indbetalinger fra det samme FI-kreditornummer vil der være en markering *Hent kun indbetalinger, der ikke tidligere er eksporteret* samt filnavnet der vil være udfyldt med senest anvendte. Dette 'huskes' for den enkelte bruger på vedkommendes pc.

Markering for *Hent kun …* gør, at man ikke fejlagtigt kommer til at danne en fil med FI-indbetalinger, der tidligere er gemt i en anden fil, og dermed allerede afstemt i økonomisystemet.

Ønskes derimod at hente en ny fil med FI-indbetalinger, der tidligere er gemt som fil, så fjernes markeringen og fra- og/eller til-dato udfyldes.

Hvis *fra* udfyldes, hentes FI-indbetalinger fra angivne dato til og med dags dato.

Hvis *til* udfyldes, hentes FI-indbetalinger fra sidste kørsel til og med angivne dato.

Udfyldes felterne ikke, hentes FI-indbetalinger fra sidste kørsel til og med dags dato.

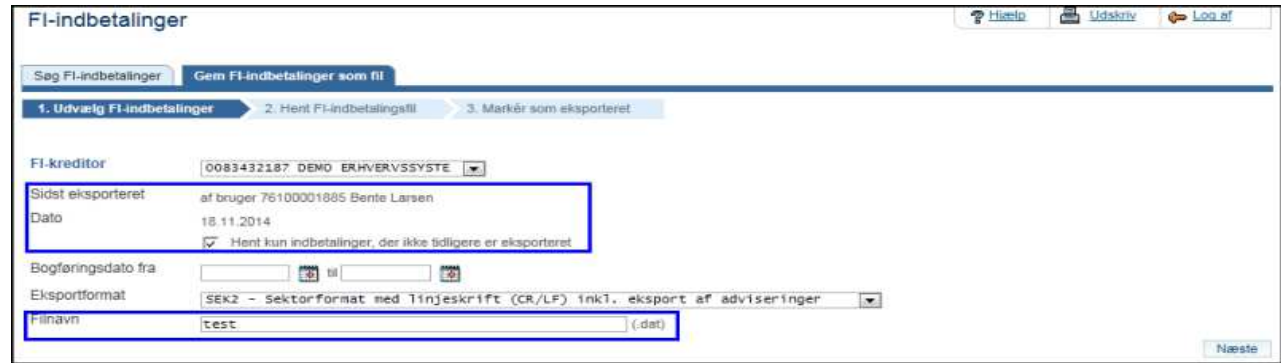